# **Tech Savvy Seniors** Introduccion a la red

## **Guia Rapida de Referencia**

**Para personas que no crecieron con computadoras, el internet puede parecer extraño y apabullador. El internet, sin embargo, es muy fácil de manejar y cualquiera puede ser capaz de acceder a millones de sitios web, enviar correos electrónicos comprar y hacer trámites bancarios en línea y mucho más.**

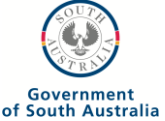

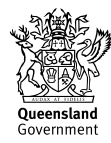

### ¿Cómo me conecto al internet?

Necesitamos:

Crear una cuenta de internet con un servidor. Telstra Bigpond provee estas cuentas usualmente con un pago mensual como un servicio telefónico. El servidor que Ud. elija proveerá un modem para conectar la computadora a la red.

Algunos puntos sobre las computadoras de escritorio:

- 1. Si usted quiere que su computadora este siempre en el mismo lugar, tener una de escritorio es la mejor opción.
- 2. La pantalla y el teclado son más grandes que los de la laptop y son más cómodos para usos prolongados. Es importante pensar en la ergonomía cuando se compra una computadora.

WHAT YOU NEED TO CONNECT

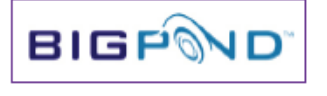

Internet Service Provider (ISP)

### Tipos de servicios de internet

Existen cinco importantes tipos de acceso a internet:

- 1. Antiguo modo de discado. Ud. puede usar el teléfono aunque esté usando internet.
- 2. DSL, que usa un modem especial para transformar su existente línea de teléfono en una línea de alta velocidad. Ud. también puede usar el teléfono aunque esté conectado a Internet.
- 3. 3G/4G usa redes de teléfonos móviles para conectarse a internet.
- 4. Satélite, que transmite información desde satélites.
- 5. Cable, que usa un cable de Foxtel para información.

No todos los servicios están disponibles en todas las áreas. Su ISP le dirá cuales están disponibles para usted.

### **¿Que puede hacer en la red?**

- **Enviar correos electrónicos**
- **Filmar y charlar**
- **• Disfrutar películas y música**
- **Surfear la web**
- **Administrar sus finanzas**
- **Comprar**

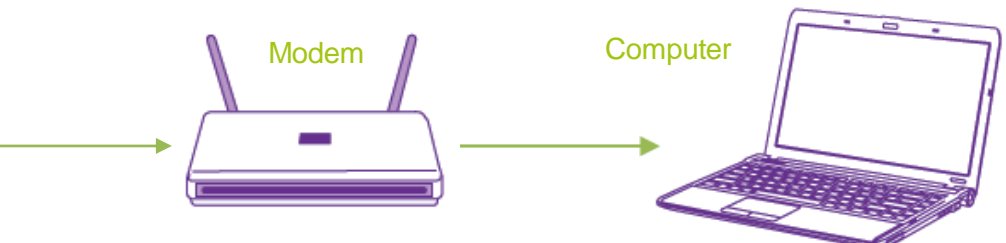

### Velocidad y cuotas

Existen diferentes velocidades y diferentes cuotas mensuales disponibles en las diferentes cuentas de internet.

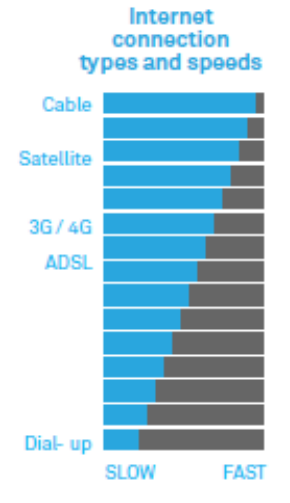

- La velocidad de la conexión determina cuán rápido aparecen las cuentas de la web. También puede afectar cosas como la calidad de las conversaciones con video. La velocidad es medida en kilobytes por segundo o megabytes por segundo siendo 1mbps equivalente a 1000kbps.
- La cuota mensual determina el volumen de data y medios que puede descargar antes de que su ISP lo corte, haga más lenta su conexión o le cobre extra (dependiendo de las especificaciones del acuerdo de su cuenta de internet). Los volúmenes son medidos en gigabytes (GB) y a veces megabytes (MG), en donde un GB equivale a 1000 MB.

### Navegando alrededor de la red

### **Usando el navegador de su red**

Navegar en la red una vez conectado es fácil! Solo siga estos pasos:

1. Para computadoras que usan el sistema operativo Microsoft Windows, abra el programa de Explorador de Internet haciendo clic en el logo de Internet Explorer. En las computadoras de Macintosh, abra el programa de navegación Safari.

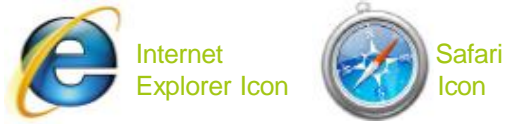

- 2. Una vez que el navegador está abierto, verá una barra de dirección arriba de la ventana. Aquí es donde tipearemos la dirección del lugar que quiere visitar. En la mayoría de las computadoras hay un sitio de web predeterminado al que el navegador ira automáticamente en cuanto lo abra.
- 3. Lleve la flecha de su ratón y haga clic en la barra de dirección. Ahora allí dentro tipee la dirección de web del sitio que desea visitar (ej. www.wikipedia.org), luego presione **Enter** en el teclado.

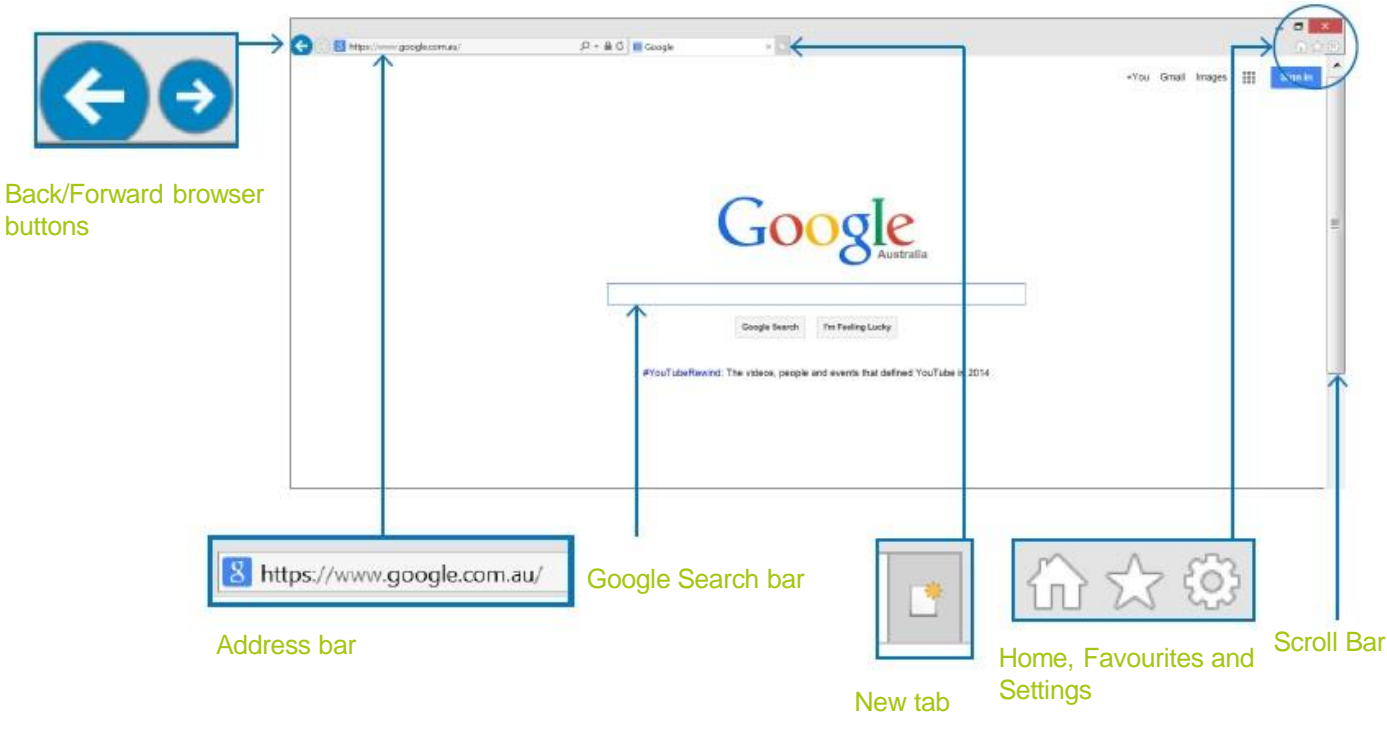

### **Como navegar la red**

### Mantenerse seguro en línea

El internet no existe sin sus obstáculos. Para cualquier nuevo usuario de internet, saber cómo estar a salvo en línea es una lección clave. Algunos puntos importantes para recordar:

- No abra los correos adjuntos a menos que sepa que son seguros.
- No revele su información personal a desconocidos, ni en correos ni en sitios de web.
- Las personas pueden mentir sobre quienes son en correos. Un correo puede decir que viene de su banco, pero realmente puede ser de alguien que esté intentando robarle. Si usted está preocupado, llame a su banco directamente.

#### **Moverse alrededor de la red**

Cuando se trata de moverse alrededor de la red, las tres formas más importantes incluyen:

- 1. Tipear la dirección de una página web en el navegador que dice Barra de dirección.
- 2. Hacer clic en un link. Cuando visita una página web, notará que algunas palabras en la página están resaltadas en azul (y a veces subrayadas). Estas se llaman hipervínculo- lo lleva a otra página en donde puede hacer clic en ellas. Las fotografías también pueden ser hipervínculos. Si una fotografía es un hipervínculo, la flecha del ratón

cambiara cuando mueva la flecha sobre ella.

3. Usar los botones del navegador. Los botones de flecha del navegador permiten regresar a la página anterior, o ir a la próxima otra vez si ya ha estado en esa página. También puede navegar .

#### **Moverse alrededor de la página**

La mayoría de las páginas son demasiado grandes para entrar en la pantalla completamente. Muchas son muy largas y otras muy anchas.

Se puede mover la página de arriba hacia abajo (y de izquierda a derecha) moviendo la flecha del ratón hacia la barra SCROLL en la derecha o debajo de la página. Haga clic y sostenga hacia abajo el ratón y mueva la barra hacia arriba o hacia abajo.

Si está en una computadora Window, también puede usar las flechas del teclado o la rueda giratoria (puede mover la página de arriba y hacia abajo).

#### **Hacer una búsqueda en la web**

No se espera que recuerde las direcciones de cada sitio que visite. Para encontrar páginas relacionadas con los temas que le interesan, solo tiene que realizar una búsqueda.

- No instale programas bajados de fuentes no confiables.
- Sea muy cuidadoso en cuanto a quien le da los detalles de su tarjeta de crédito.
- Instale un programa de seguridad de internet para que lo ayude a proteger su computadora y sus archivos.

Hay una cantidad de herramientas populares para buscar en la web pero las más famosas son Google search engine.

- 1. Para buscar en internet con Google, tipee: [www.google.com](http://www.google.com/).
- Dentro de la barra de dirección del buscador de web. 2. La página principal de Google search engine
- aparecerá. En el centro de la página esta la barra de búsqueda de Google.
- 3. Lleve la flecha del ratón hacia la barra de búsqueda, haga click, tipee la información que desee obtener y luego presione la tecla Enter. Puede tipear muchas palabras o solamente una, pero mientras más específico sea mejores resultados obtendrá.
- 4. La página de resultados de búsqueda aparecerá. La búsqueda de Google le dará páginas que cree que se ajustan más a su búsqueda. La página de resultados tendrá links azules clicables que lo llevaran a un servidor de páginas web.
- 5. A la derecha y arriba de la página hay avisos, los cuales están resaltados.
- 6. Si la descripción de la página web le parece correcta, mueva la flecha del ratón hacia el link azul y clique. Siempre puede regresar cliqueando en la flecha hacia atrás de su buscador.
- 7. Se pueden ver más resultados moviéndose hacia abajo y cliqueando en Next.
- 8. Puede regresar a www.google.com en cualquier momento para realizar una nueva búsqueda.

### **Sitios de web útiles**

www.google.com www.service.nsw.gov.au www.telstra.com.au/tech-savvyseniors [www.youtube.com/telstra](http://www.youtube.com/telstra) www.abc.net.au

www.bom.gov.au www.youtube.com www.flickr.com www.shopbot.com.au www.ebay.com.au

### El uso de Favoritos

Es muy posible que termine con un número de páginas de web que le gustara visitar mucho. En vez de tener que tipear las mismas direcciones siempre, se puede crear un link rápido en su buscador el cual usted solo debe clicar en vez de reescribir la dirección. Se llaman Favoritos. En otros buscadores se llaman Bookmarks.

#### **Añadir un Bookmark**

En el Internet Explorador, el botón de Favoritos es una estrella arriba a la derecha. Para añadir un favorito:

- 1. Vaya a la página de web que desea hacer favorita.
- 2. Haga clic con el botón de la izquierda de su ratón en el icono de Favoritos. Este le muestra su actual lista de favoritos. Todos los navegadores ya vienen con una lista de favoritos.
- 3. Clique en Añadir a Favoritos.
- 4. La página web será añadida a su lista de Favoritos. Cuando clique en su lista de Favoritos la vera.

Para abrir un sitio Bookmarked, solo abra la barra de Favoritos y clique con el botón de la izquierda.

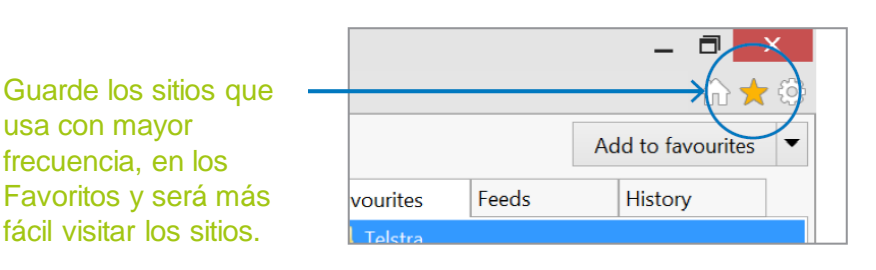

#### **Agrandando una página de web**

A veces se puede encontrar una página de web que es muy difícil de leer. Si le parece que el texto es muy pequeño, es muy fácil para agrandarlo. En su teclado, presione la tecla control (CTRL) y presione el botón + para hacer el texto más grande. (Puede volverlo a su tamaño original presionando nuevamente control (CTRL) y presionando la tecla -)

### **Descargar**

#### **Usar tabuladores**

Los tabuladores de buscadores le permiten tener más de un tab abierto al mismo tiempo. Se pueden ver los tabs arriba de su ventana de navegador. Hay solamente uno por via predeterminada. Es la caja con la descripción de la página de web.

Si usted desea abrir otros, siga estos pasos:

- 1. Al lado del tab principal vera una pequeña caja. Mueva su ratón sobre ella y vera que aparece un nuevo icono del tab. Clique en ese icono.
- 2. Aparecerá un nuevo tap. Puede ir a cualquier dirección en este nuevo tab ya que no afectara al tap original.
- 3. Siempre puede cambiar entre tabs ya abiertos solo clicando en el tab al que desea ir.
- 4. Puede abrir más tabuladores clicando en el botón New Tab.
- 5. Clique en la pequeña X del tabulador para cerrar un tabulador en particular**.**

#### **DESCARGO DE RESPONSABILIDAD**

usa con mayor frecuencia, en los

La información y los materiales que acompañan esta publicación son sólo con fines de información y educacionales y no constituyen promoción o patrocinio de ningún producto de servicio a los cuales se refiere o se muestran en esta publicación.

Esta publicación y otros materiales que la acompañan están diseñados para ser usados sólo como referencia, como una guía que no se puede usar en todo tipo de situaciones.

Al momento de publicar esta información se han tomado las precauciones necesarias para asegurarse que la información fuese correcta al momento de publicar. Los autores (y todas las persona relacionadas con esta publicación) \* no garantizan que la información sea completa o información recientemente publicada.

La información y los consejos proveídos en esta publicación, se basan en que la audiencia será responsable de hacer su propia evaluación de la información que reciban y por lo tanto se les aconseja que revisen y verifiquen la información presentada.

\* Las personas relevantes:

•Excluyen, al máximo permitido por la ley, todas las garantías de todo tipo en relacion con cualquier información en esta publicación y otros materiales que la acompañen.

•No tienen ninguna obligación de mantener la información de esta publicación y los materiales que la acompañan al día, tampoco tienen la obligación de corregir ninguna información errónea que pueda ser identificada más tarde.

•Se reservan el de derecho, de borrar, alterar o mover la publicación (y los materiales que la acompañan) y cualquier contenido (incluyendo los términos y condiciones de este descargo de responsabilidad) en cualquier momento sin previa noticia.

\*Las personas relevantes, incluye cualquier compañía individual, sociedad o departamento de gobierno y el personal, oficiales y agentes relacionados con la creación de esta publicación.

#### **NOTICIA DE MARCA REGISTRADA**

Google, Google Play and Android son marcas registradas de Google Inc.

Apple, App Store, iTunes, iTunes Store and iPad son marcas registradas de Apple Inc., registradas en Estados Unidos y otros países.

Microsoft and Windows son marcas registradas de la corporación Microsoft en los Estados Unidos y Australia.

Ninguna referencia o mención de marcas registradas en esta publicación indica una afiliación con, o constituye aprobación o patrocinio de terceras partes. **PROPIEDAD INTELECTUAL Y NOTICIA DE DESCARGO DE RESPONSABILIDAD**

Copyright© Telstra Corporation Limited (ABN 33 051 775 556) y the New South Wales Office of Ageing. Tienen todos los derechos reservados. Este material es protegido por la ley copyright de acuerdo con las leyes de Australia y, a través de acuerdos internacionales, en otros países. Ninguna parte de estos materiales puede ser distribuido, copiado, guardado o trasmitido de ninguna forma electrónica o mecánica con excepción de su propia información investigación o estudio.